## **Í stuttu máli fyrir fagmenn:**

Outgoing mail (SMTP) og Incoming mail (POP3) hafa bæði slóðina **mail.vefir.net**. Ef sækja á póst með dulkóðaðri tengingu (secure connection port 995) er sett vps.vefhysing.com í Incoming slóðina. Að sjálfsögðu má nota "local" póstþjón fyrir SMTP svo sem eins og mail.simnet.is hjá Símanum og mail.internet.is hjá Vodafone. Sé lokað fyrir port 25 (SMTP) af einhverjum ástæðum má nota port 26 hjá okkur þ.e. sendingar í gegn um mail.vefir.net

## **Ítarlegri leiðbeiningar fyrir leikmenn (notast er við Outlook notendaviðmótið):**

Outlook og Outlook Express eru líklega vinsælustu póstforritin nú á tímum. Í þessum leiðbeiningum er gert ráð fyrir að netfangið hafi þegar verið sett upp í vefhýsingunni. Nýja póstforritið frá Microsoft er svo Microsoft Mail en það kemur með Vista stýrikerfinu. Það er mjög svipað í uppsetningu og frændur þess Outlook og Outlook Express. POP3 aðgangur að tölvupósti sækir póstinn í pósthólfið með öllum viðhengjum og texta og hreinsar svo póstinn af póstþjóninum (reyndar er því stýrt með stillingum en sjálfgefna leiðin er að sækja póstinn og eyða honum svo af póstþjóninum).

#### **Uppsetning á netfangi í Outlook**

 Eftirfarandi myndir eru úr Outlook sem fylgir MS-Office, en þær eiga alveg eins við um Outlook Express og önnur póstforrit þó valmyndirnar líti aðeins öðruvísi út. Hugtökin eru þau sömu og því eru þessar leiðbeiningar nokkuð algildar fyrir POP3 aðgang að tölvupósti.

#### 1. Veljið "E-mail accounts..." undir "Tools" valmyndinni í Outlook

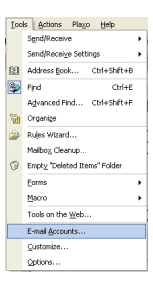

# 2. Veljið "Add a new e-mail account" og smellið á "Next >"

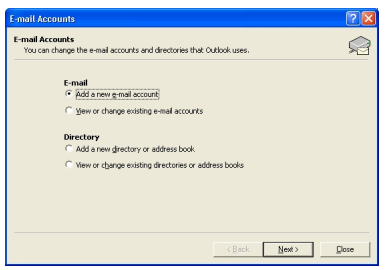

# 3. Veljið "POP3" og smellið á "Next >"

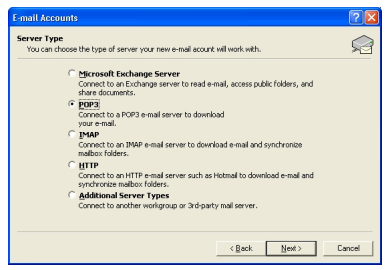

**4. Sláið inn upplýsingar um netfangið eins og hér nema xxx er skipt út fyrir**

#### **nafnið á léninu**

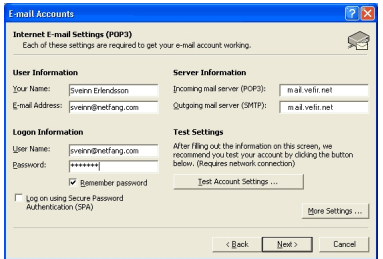

 Ath. að lénið getur verið eitt (t.d. netfang.com) en POP3 netþjónninn annað (þ.e. mail.vefir.net). Lykilorðið er það lykilorð sem gefið var við stofnun netfangsins (helst ekki það sama og aðgangur að stjórnborði eða öðru).

Nota má annan & quot; Outgoing mail server (SMTP) & quot; heldur en & quot; Incoming mail server (POP3)". Sem dæmi má nota postur.simnet.is ef þú ert með ADSL tengingu hjá símanum. Þetta getur flýtt fyrir sendingum frá þér.

**EKKI** stilla á Authentication undir "Outgoing server" ef þú notar mail.simnet.is, aðrar sendiþjónustur símafélaganna eða innanhúss póstþjón **NEMA** viðkomandi þjónusta sendiþjónustur símafélaganna eða innanhúss póstþjón krefjist þess (afstaða þíns nets ræður oftast slíku) en þá þarf jafnframt að fylla út notendanafn og lykilorð (frá viðkomandi aðila) fyrir aðgang að þeirri sendiþjónustu (SMTP service).

Sé notuð sjálfgefna stillingin fyrir Outgoing server sem við kynnum hér þ.e.a.s. mail.vefir.net, á ekki að þurfa að stilla á "My outgoing server (SMTP) requires authentication". Það er hinsvegar allt í lagi að gera það og nota þá "Use same settings as my incoming server&quot:.

Aðra stillingar undir "More Settings..." eru t.d. undir General. Þær eru ekki nauðsynlegar en geta hjálpað. Ef þú vilt t.d. fá svar á annað netfang en sent er frá má setja það í "Reply E-mail:". Annar texti hér er einnig valfrjáls.

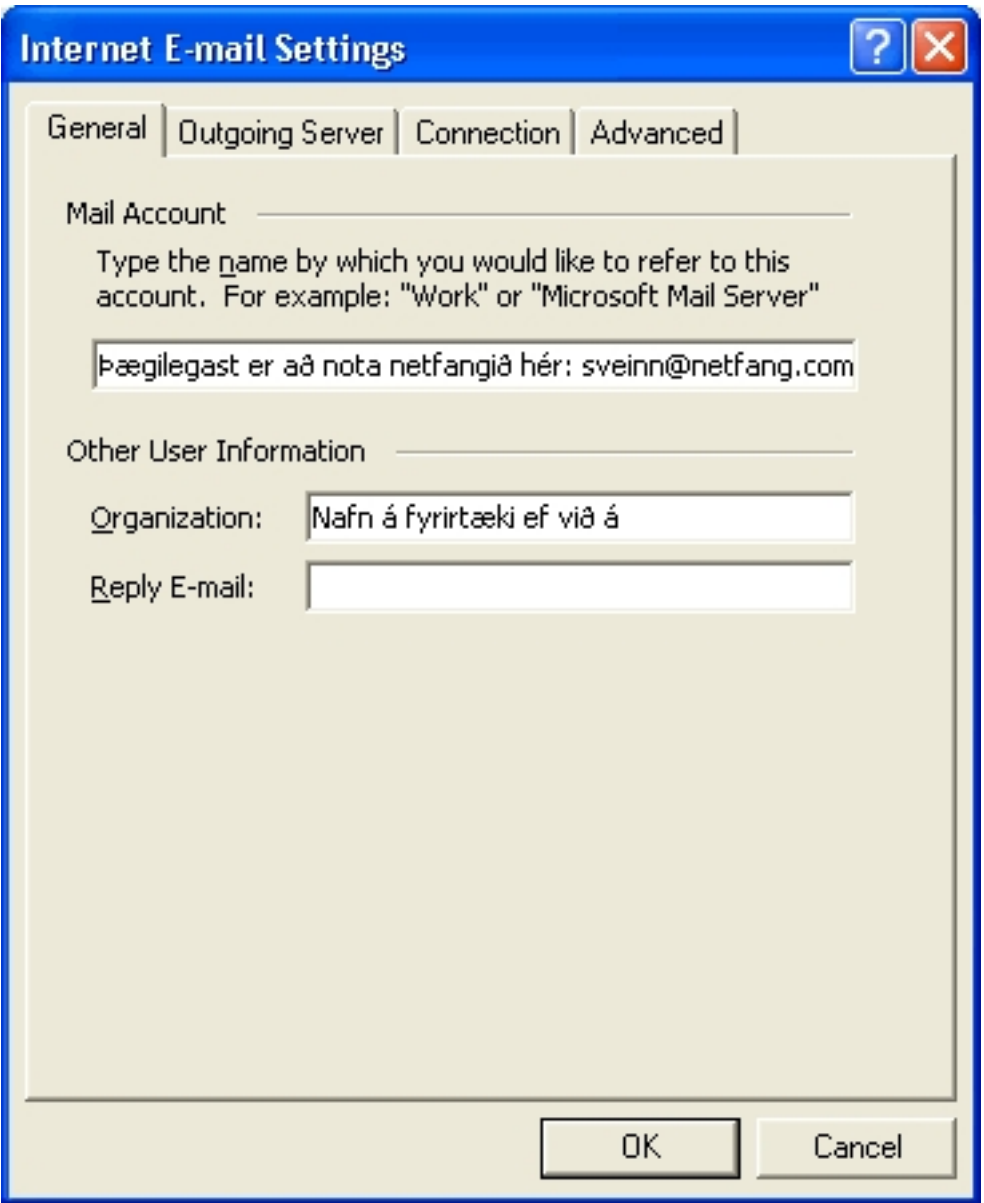

 Á neðangreindri mynd má stilla hvort kerfið opnar internet-tenginguna sjálfkrafa ef um upphringisamband er að ræða en oftast nær er þetta stillt eins og myndin sýnir.

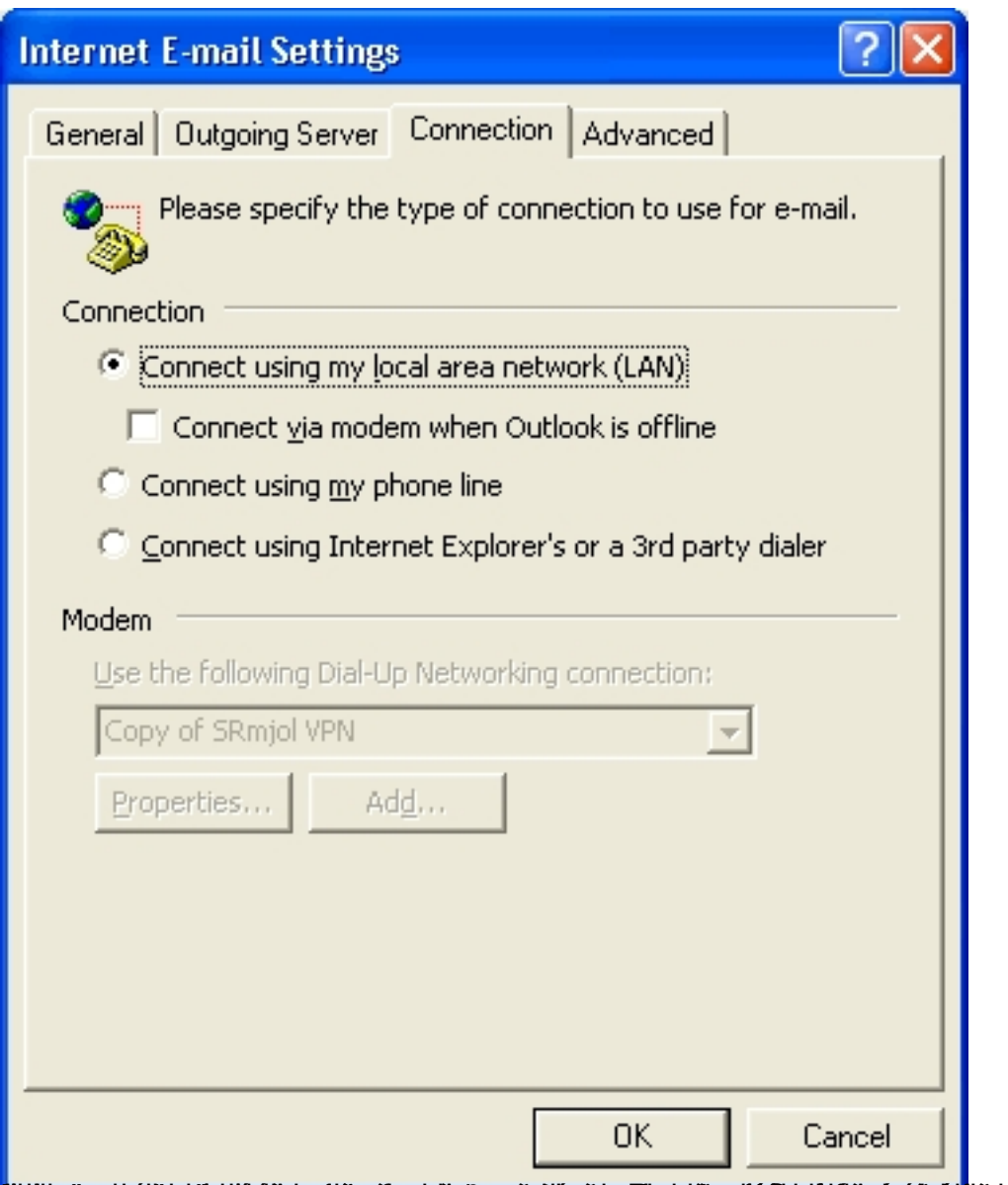

**staligrigud légkig kögilé a papatan primetalin termégkipain naligrapin aplitak atalyak granaling kalang papatan anak** 

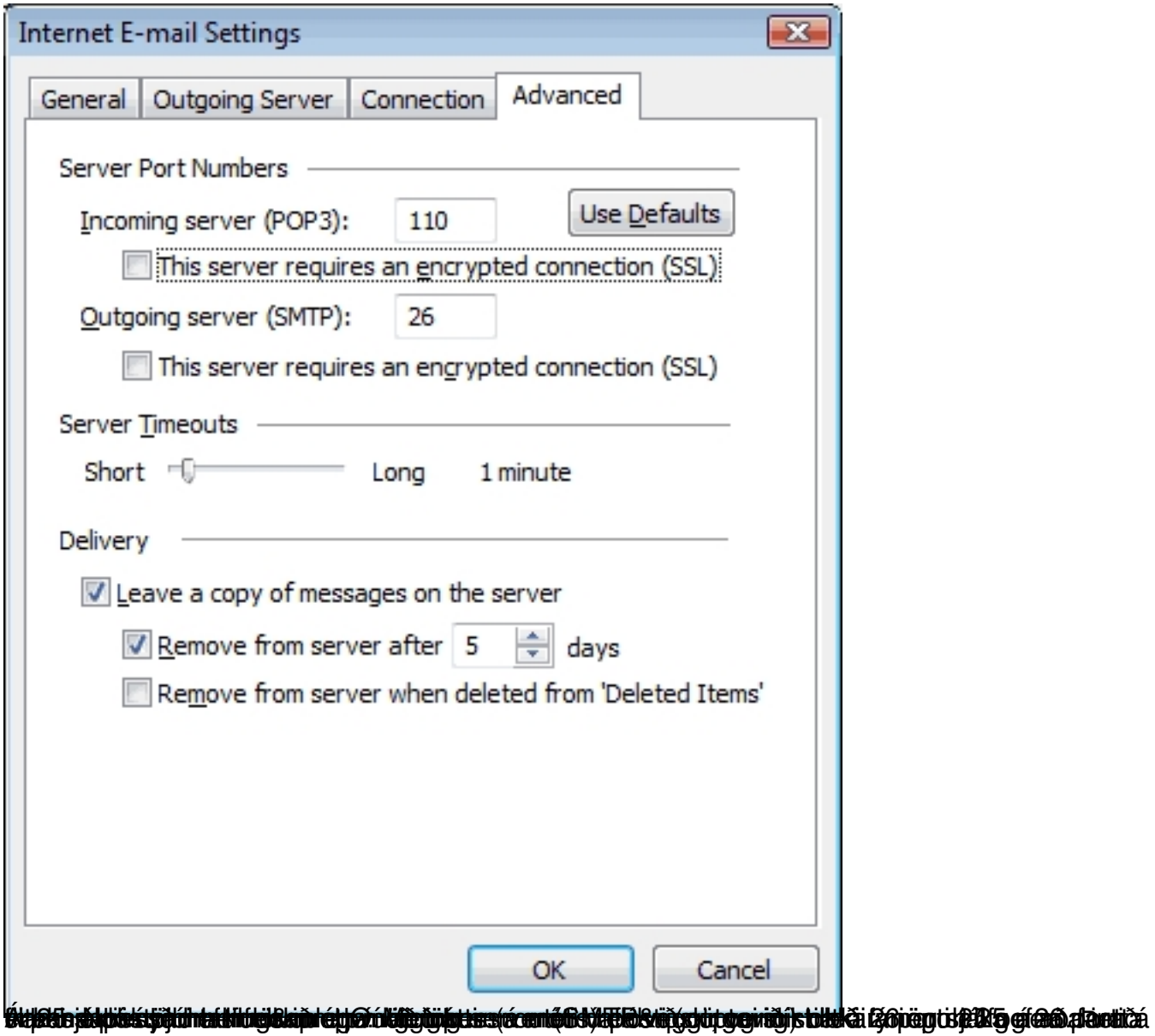